# **Urssaf**

Fiche pratique

#### Au service de notre protection sociale

## Profession libérale réglementée

# **Demandez un délai de paiement**

# Vous pouvez demander en ligne un délai supplémentaire pour régler vos cotisations

#### **1 Rendez-vous sur urssaf.fr**

En page d'accueil, cliquez sur **«Connectez-vous»** pour accéder à votre espace en ligne.

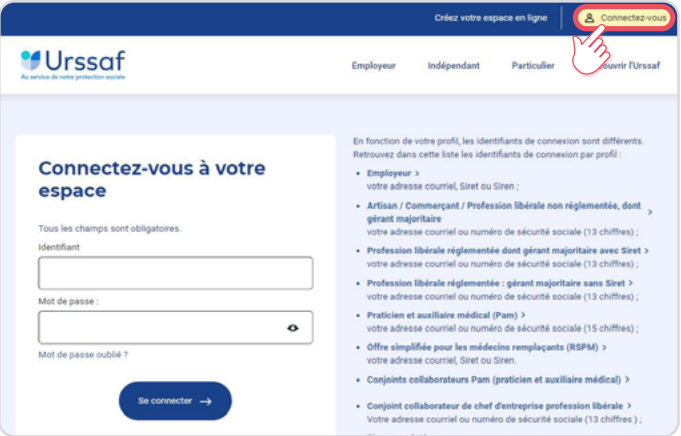

#### **2 Dans «Documents & Démarches»,** sélectionnez **«Demander un délai de paiement»**

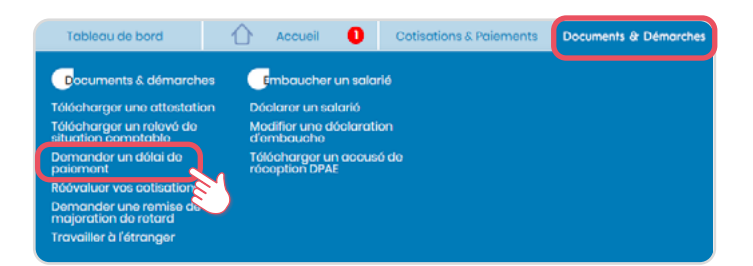

#### Composition de la Statut du compte Paiement Envoi Coordonnées 00 00 00 00 00 Téléphone fixe  $\bullet$ Téléphone mobile Inconnu Objet du message : Demander un délai de paiement<br>Détail de vos soldes débiteurs à régulariser au 16/03/2023 Périodes Cotisations Pénalités Majorations de retard Frais de justice Crédit Rema 92200€ Octobre 2020  $0.00C$ 0.00 $\mathbb{C}$ 0.00 $\in$  $0.00C$ Novembre 2020 4 617,00  $\epsilon$  0,00  $\epsilon$  $0,00 \in$  $0,00 \in$  $0,00 \in$ Décembre 2020 4514.00 C  $0.00C$  $000C$  $0.00C$  $000C$ Régul 2020 1075,00 €  $0,00 \in$  $0.00C$  $0,00 \in$  $0,00C$ 103,00 C Décembre 2021  $0,00 \in$  $0.00C$ 0.00 C  $0.00<sub>C</sub>$ Février 2022 8.00 C 0.00 C 0.00 C 0.00 € 0.00 € Mars 2022  $400C$  $000C$  $000<sub>c</sub>$  $000C$  $000c$ Avril 2022 4,00 C  $0,00C$  $0,00C$ 0,00  $\mathbf c$  $0,00C$ 4,00 C  $000C$  $0,00 \in$  $000C$ **Mai 2022**  $0,00 \in$ Juin 2022  $800C$  $0.00E$  $000E$  $000E$  $000E$  $000<sup>o</sup>$ **Nullat 2022**  $\sin c$  $n \neq n$ AOOt 2022 8.00  $\epsilon$  $0.00\in$  $0.00\, \mathbb{C}$ Septembre2022 800€  $0.00C$  $0.00<sub>C</sub>$ Octobre 2022 8.00€  $0,00 \in$ 0,00 $\in$ vembre 2022  $m.00<sub>c</sub>$ 0,00 C 5.00 C  $0.00C$  $0.00C$ Février 2023  $000c$  $000C$  $000C$ **Mars 2023** 4.00 C  $0.00C$  $0.00C$

Pour faire une demande de délai, il est nécessaire d'être à jour sur

< Annuler

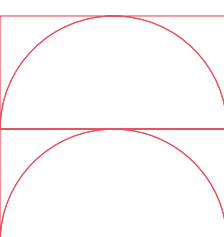

### → Puis cliquez sur « Suivant ».

Messagerie

.<br>Documents & Démorches > Documents & démorches > Demonder un déloi de poiement

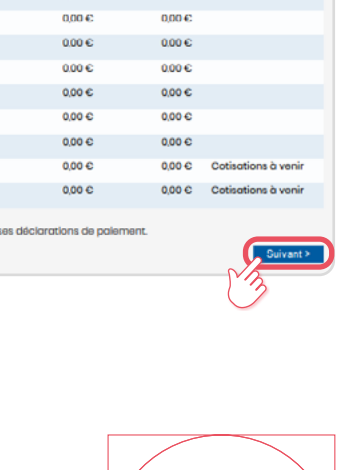

Ô

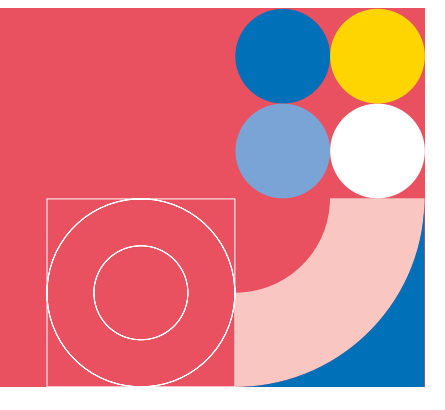

- $\rightarrow$  Le montant
- $\rightarrow$  Le nombre d'échéances souhaité
- $\rightarrow$  Le moyen de paiement
- $\rightarrow$  La date de la première échéance
- $\rightarrow$  Circonstance de la demande

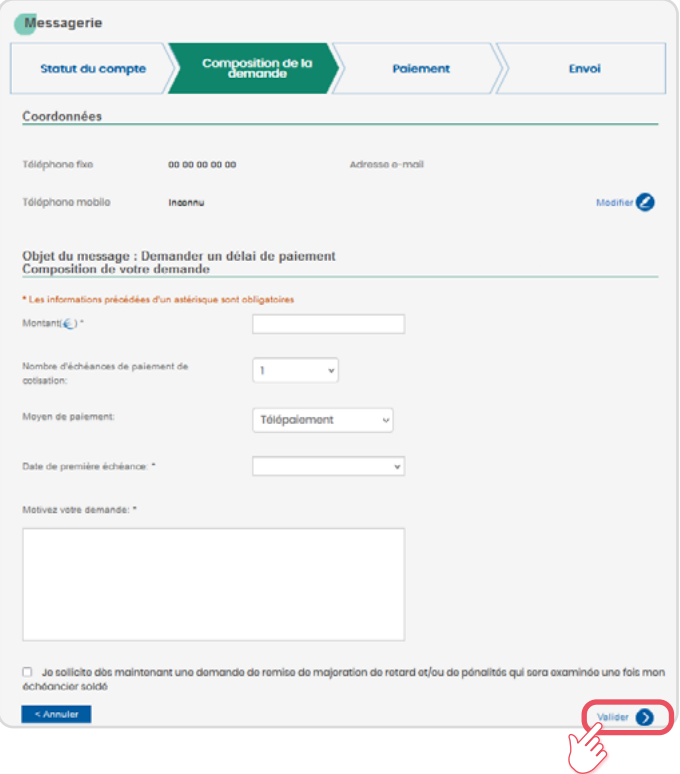

Puis cliquez sur **«Valider»**.

Bon à savoir

Dans le cas où vous ne recevrez pas une notification d'accord immédiate, vous serez prévenu par mail, dans un délai de 15 jours, de la mise à disposition de la notification d'accord ou de refus sur votre compte.

Retrouvez les coordonnées des Urssaf [en cliquant](https://www.urssaf.fr/portail/home/votre-urssaf/contacts-telephoniques.html) sur ce [lien](https://www.urssaf.fr/portail/home/votre-urssaf/contacts-telephoniques.html).

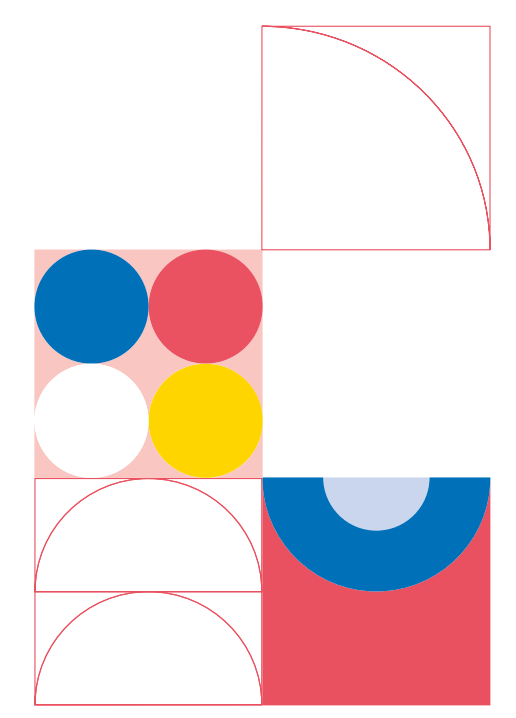